## Google Meetへの 接続の仕方

①「Google」のアイコンを クリックする。

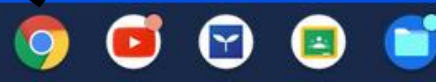

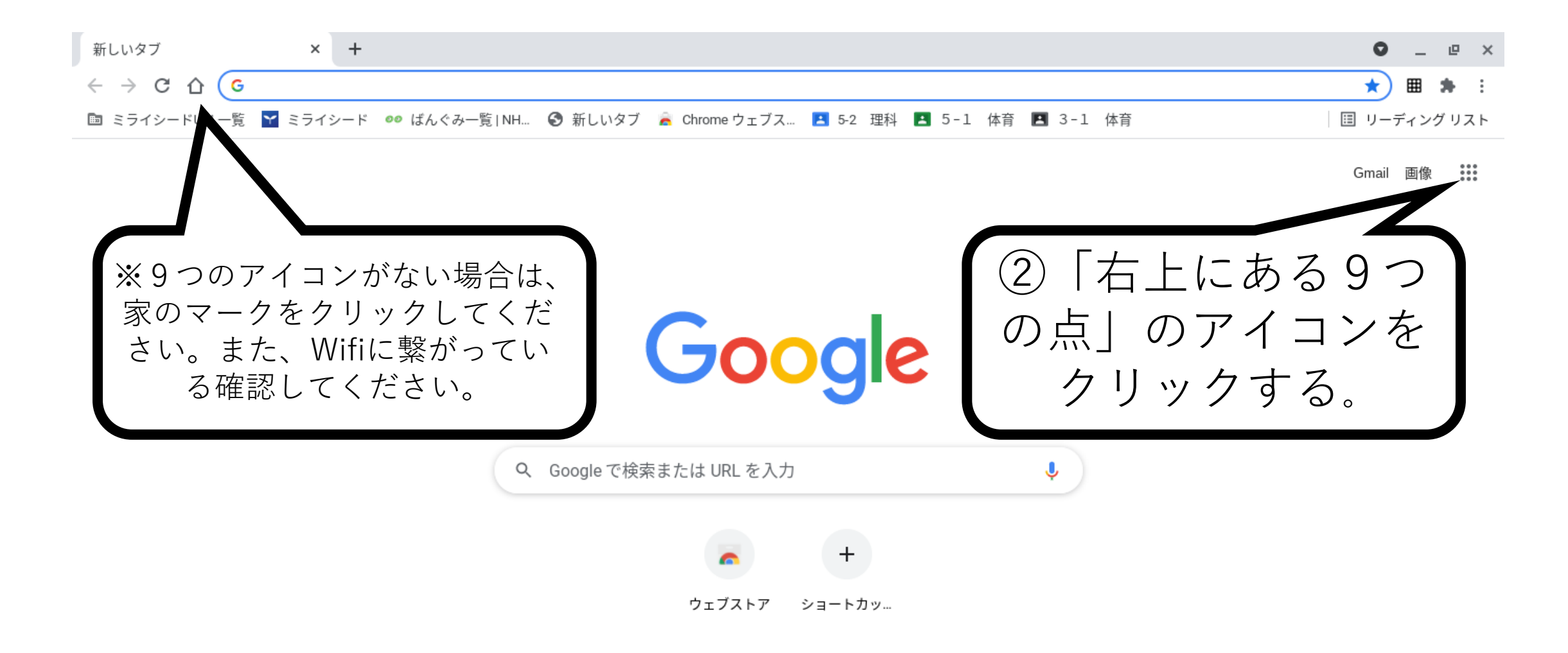

 $(\star)$ 

本

 $\rightarrow$ 

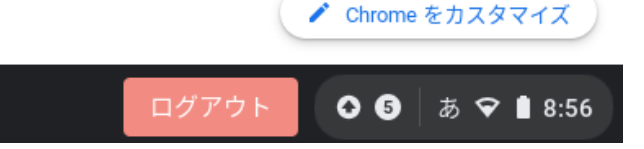

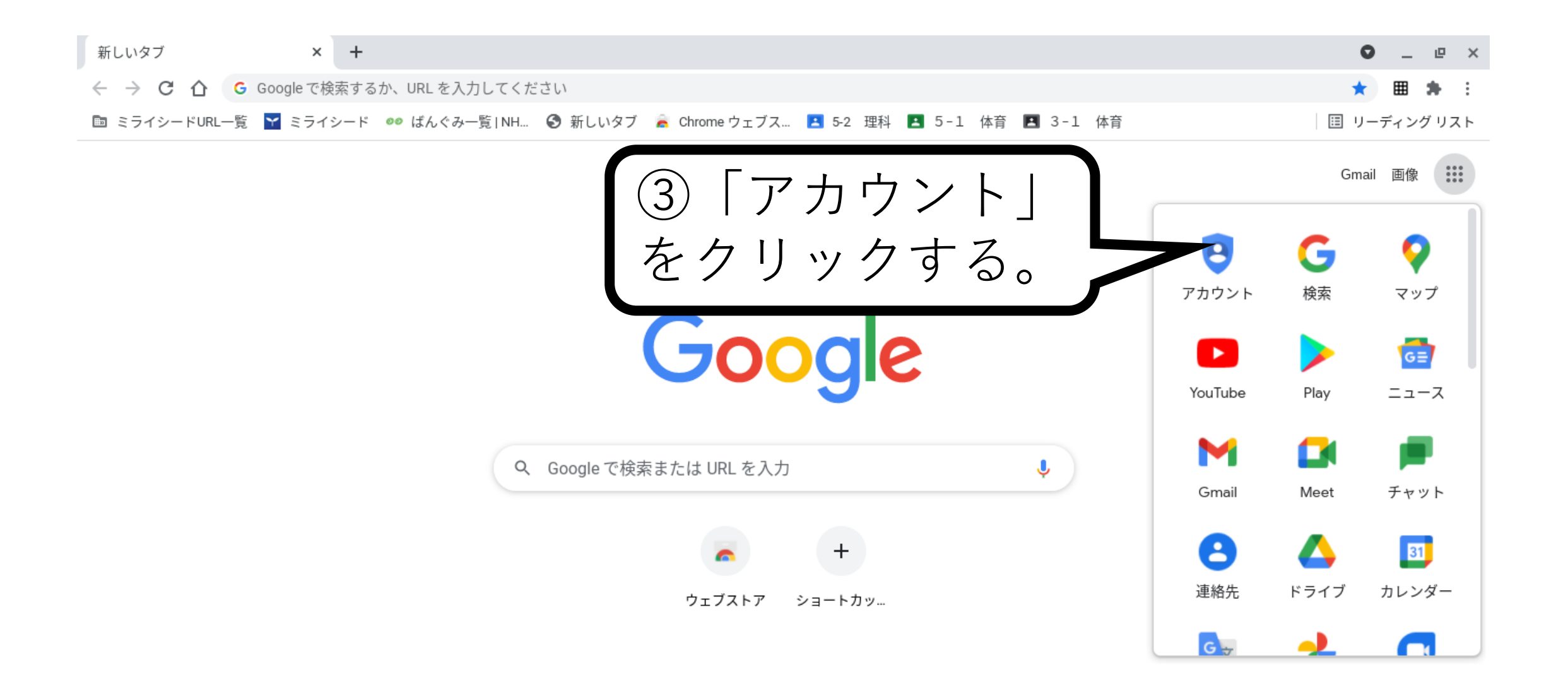

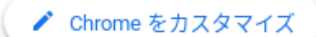

 $O O | \n 5$   $\triangledown$  1 8:59

ログアウト

https://myaccount.google.com/?utm\_source=OGB&tab=rk&utm\_medium=app

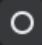

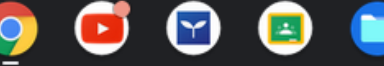

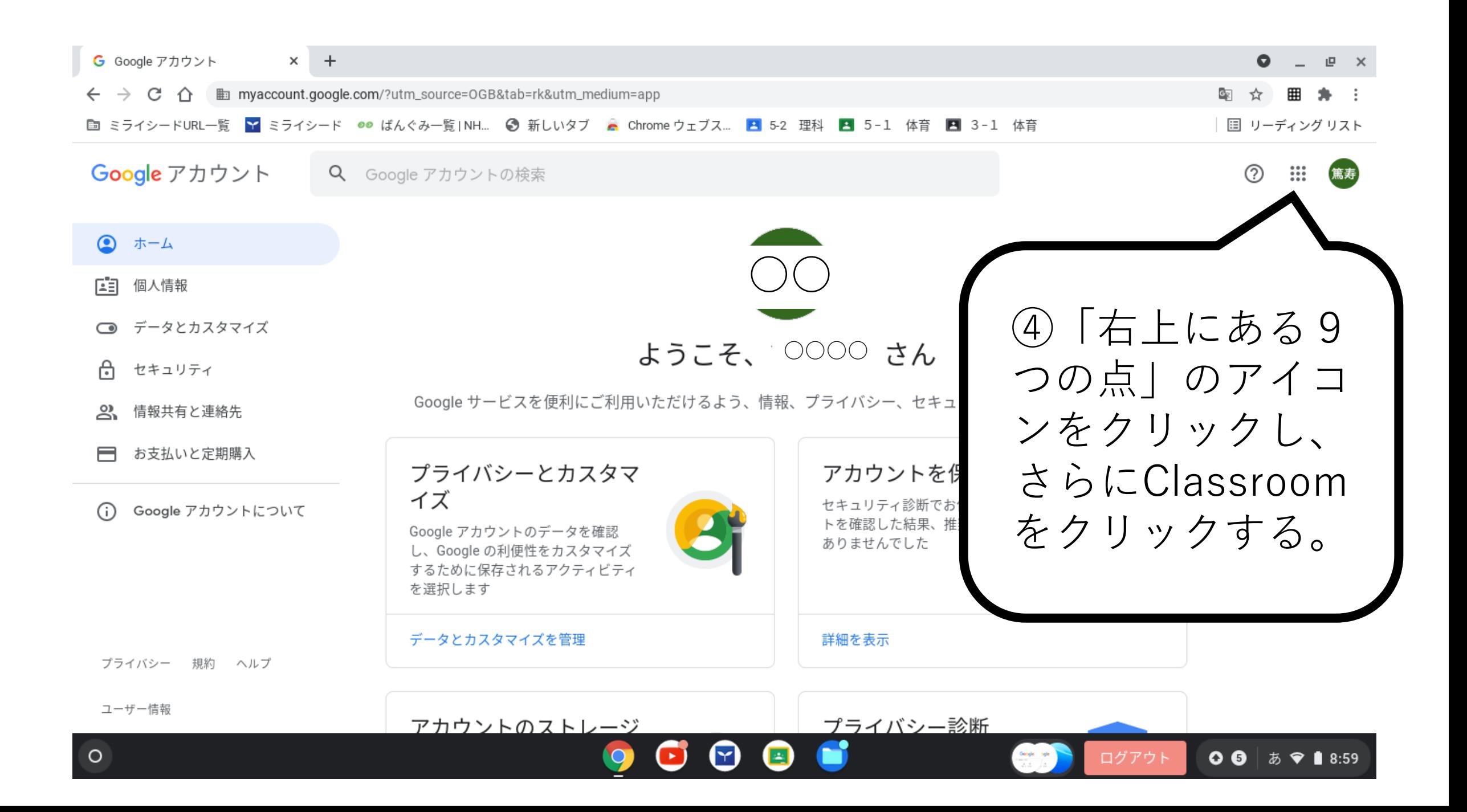

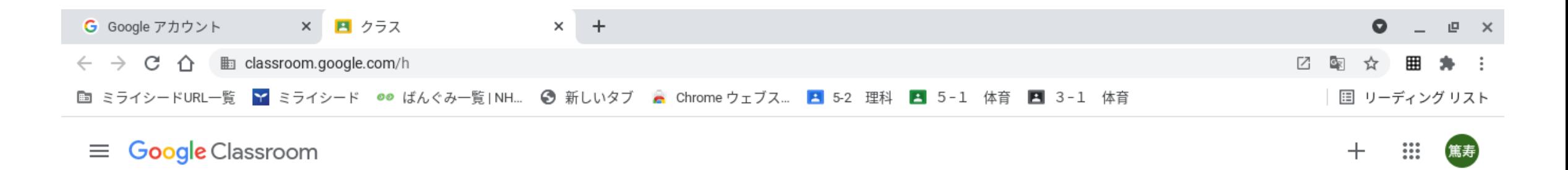

## ■ チェックが必要な課題 ■ カレンダー

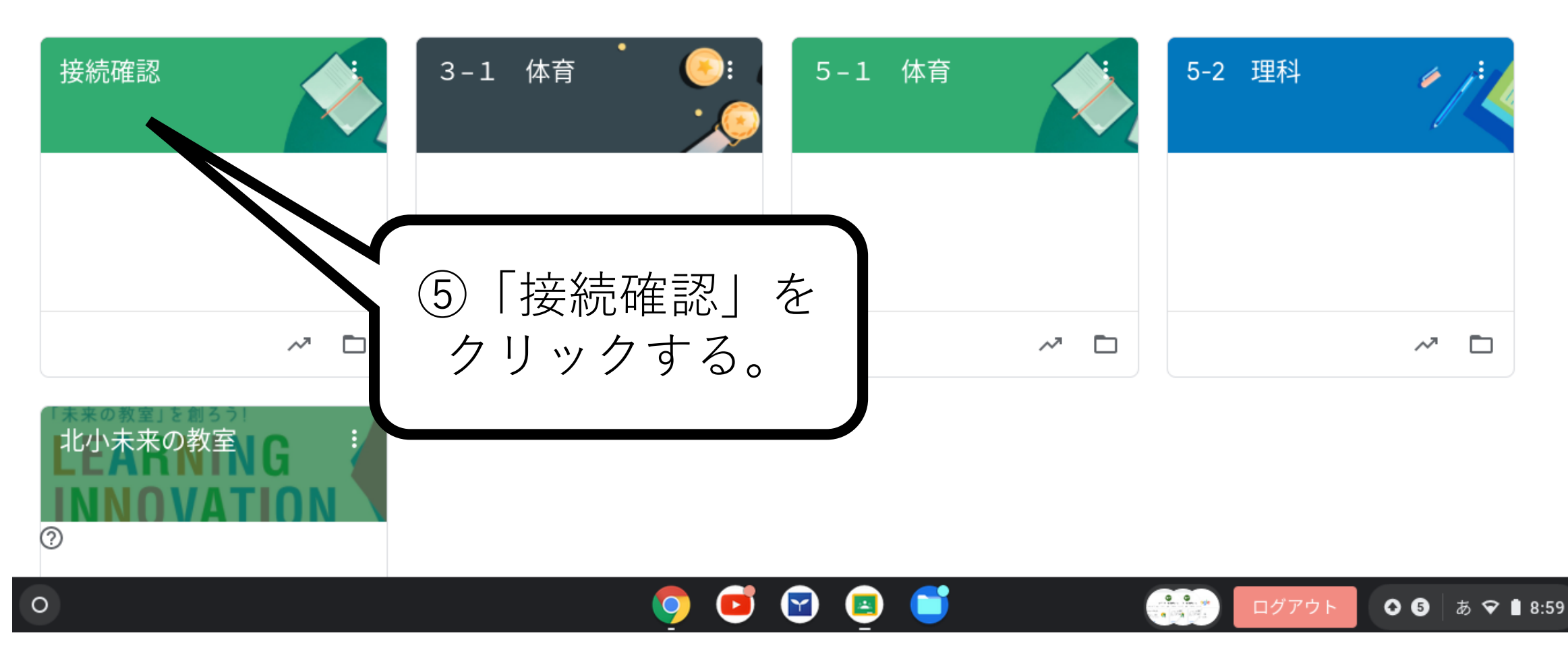

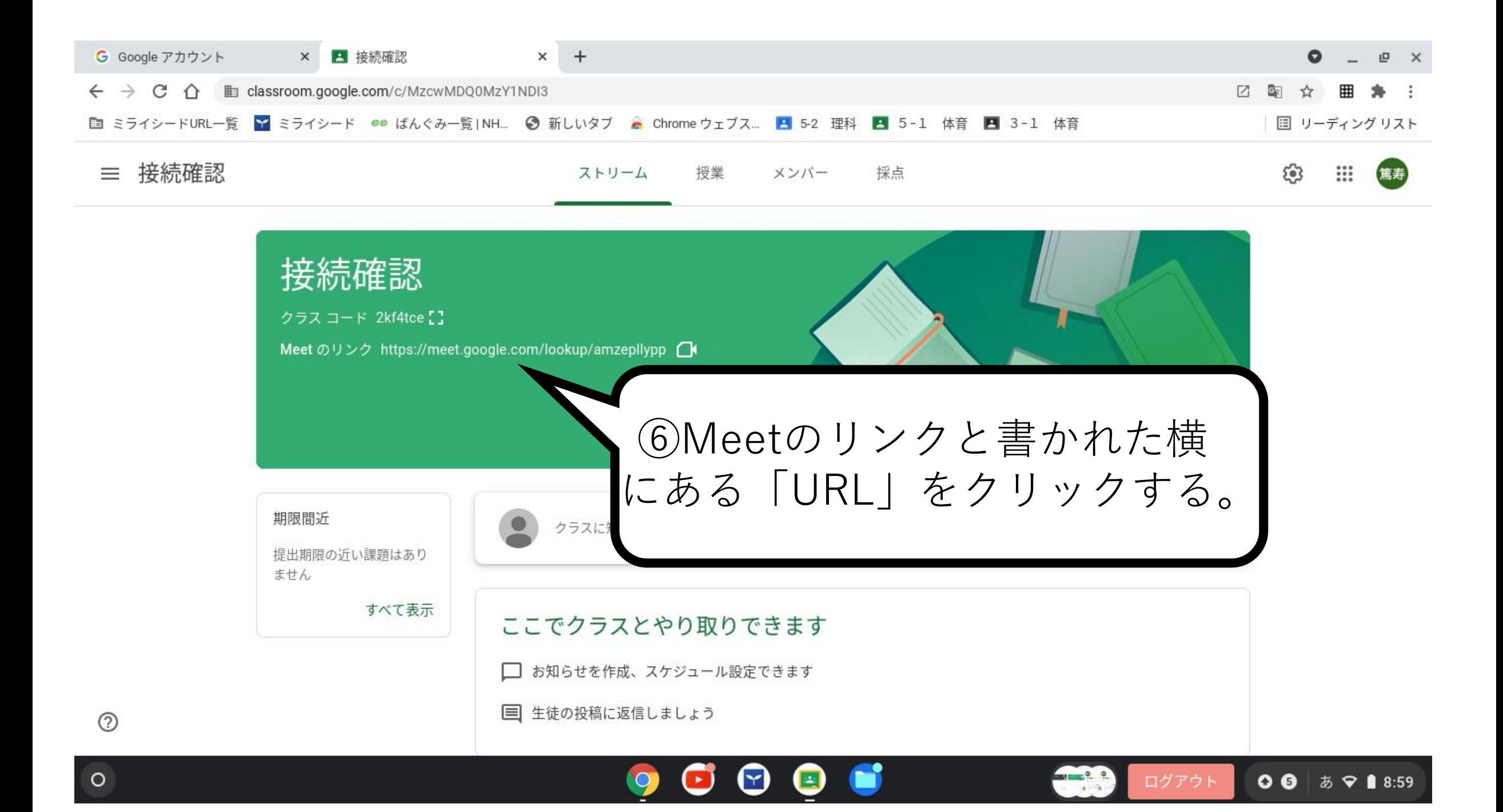

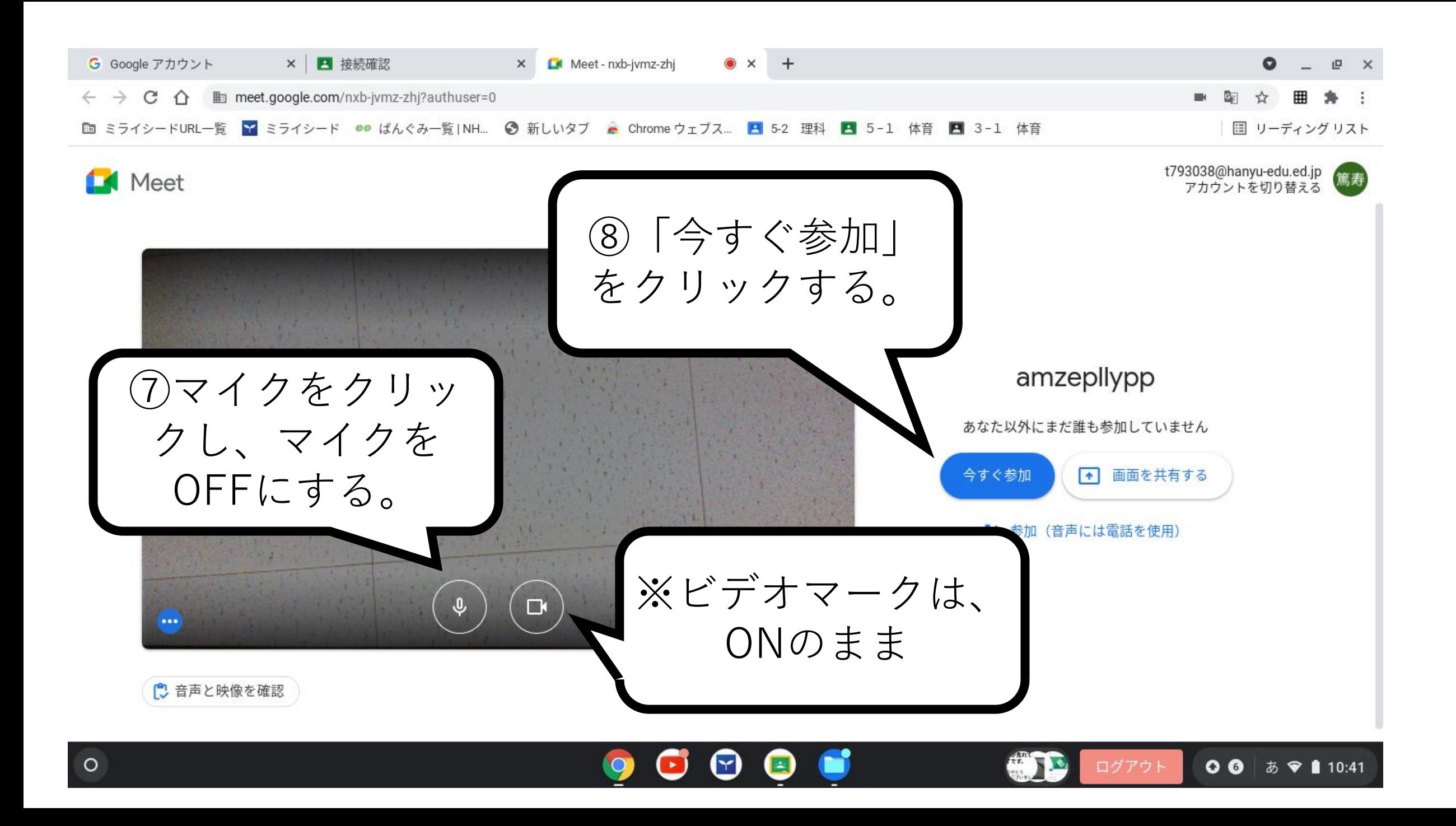

## この画像が確認できれば、 終了です。 ご協力ありがとう ございました。 ※受話器マーク ⑨「今すぐ参加」をクリックする とこの画面が表示されます。以上 をクリックする でGoogle Meetの接続は終了です。 と終了します。